## **Important references for installation of the RCP-Tool RCP 1.3 (Win 2000/XP)**

The ETS ( ETS3 resp Power Projekt (Vers.4.5) must be installed on your PC before starting the installation of the LEAN-and SMART touch software.

#### *Important:*

### **Please deactivate your Firewall, Virus Scan and further Internet-Security programs before starting the installation.**

In the following it is shown, how to deactivate the Firewall in the Security Centre under Windows XP with Service Pack 2.

- Click on Start  $\rightarrow$  Settings  $\rightarrow$  Control Panel
- Under Control Panel click on Windows Security Centre
- Following dialog box appears. Please click with a double click on the Windows Firewall button.

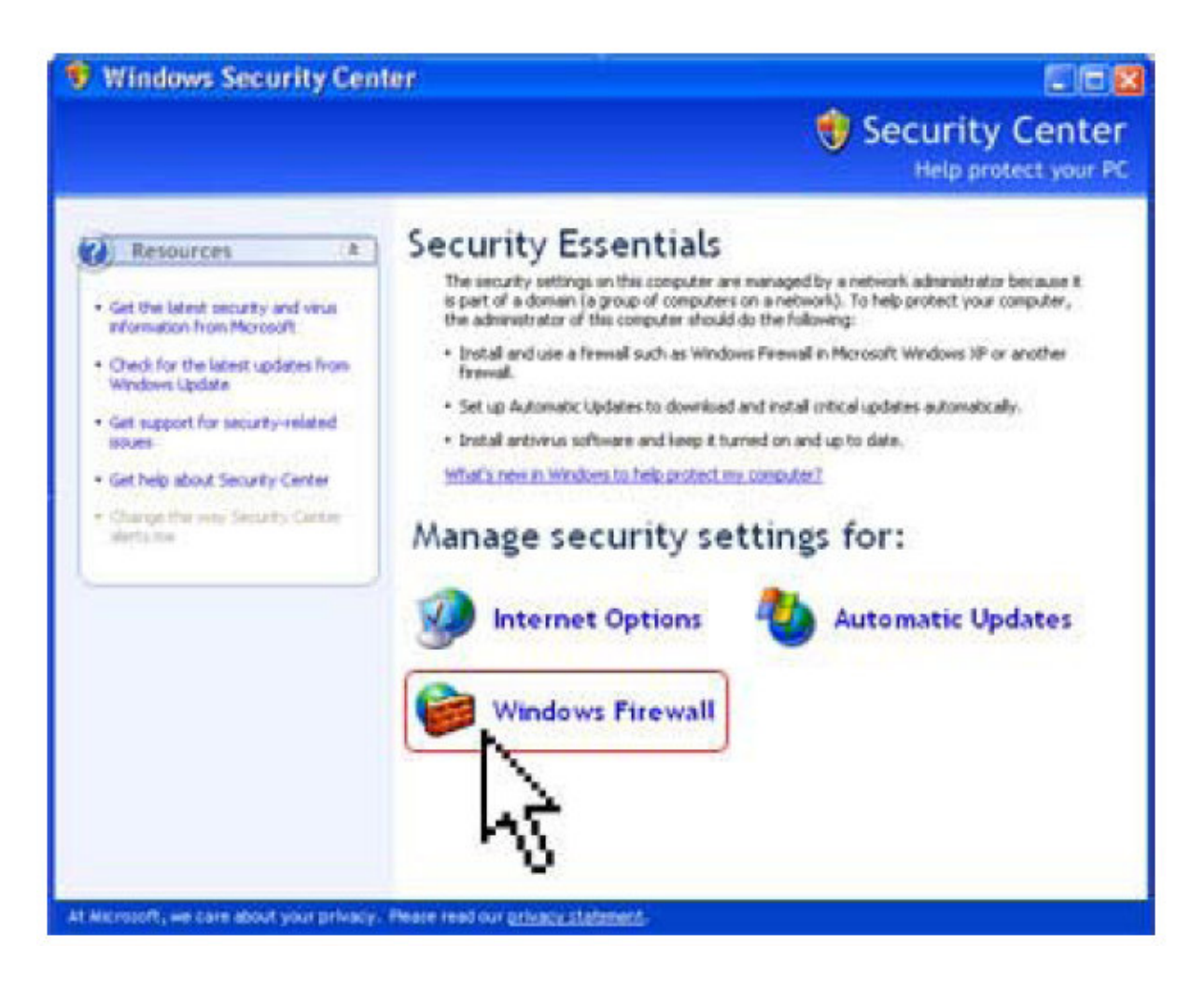

Now select 'OFF' and confirm with OK

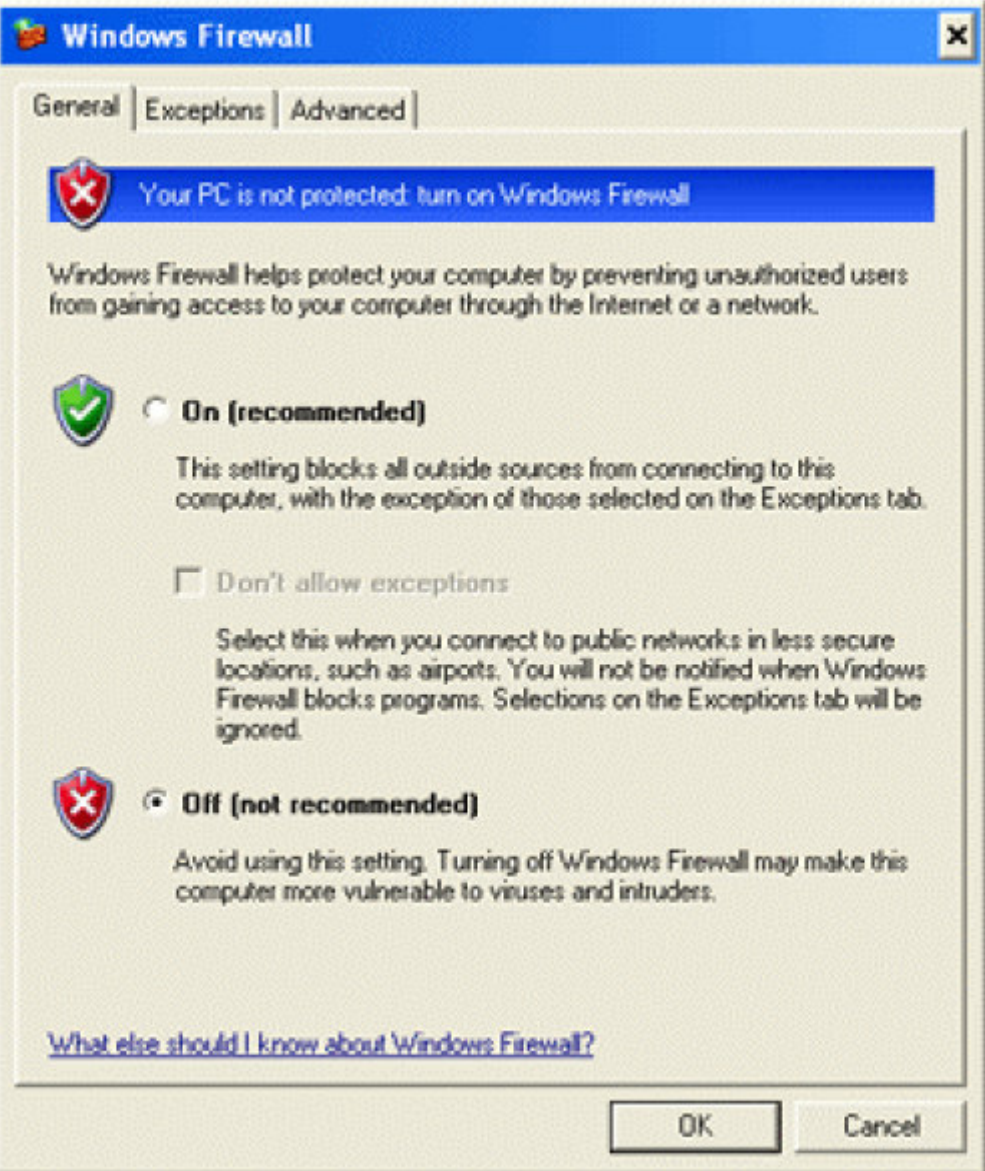

- The Firewall is now deactivated.

# *Installation:*

- 1. Start the installation with the file "Setup.exe" In case you use the Software as Download from our Support-Center, extract the ZIP-file first!
- 2. Select your preferred Setup Language (English or German)

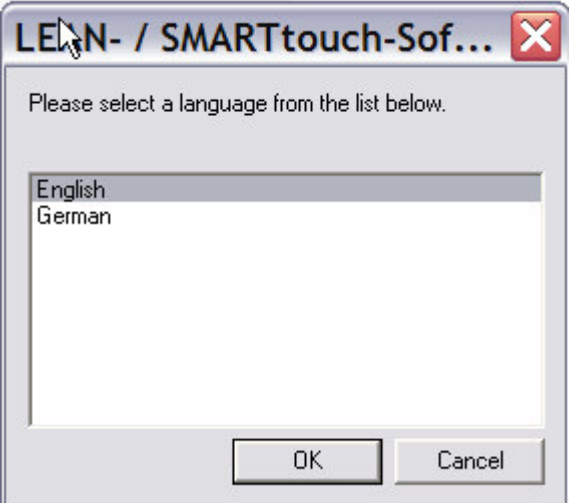

3. When the installation is finished, ETS-User (ETS3) has to import the productdata from the sub-directory VDX.

| $\boldsymbol{\wedge}$<br>RCP-Tool | Panel101ABB.VD2             | 183 KB VD2-Datei | 10.12.2007 11:11 |
|-----------------------------------|-----------------------------|------------------|------------------|
| $l$ , de                          | Panel101ABB.vd3             | 261 KB VD3-Datei | 27.04.2009 18:16 |
|                                   | Panel101BJE.VD2             | 180 KB VD2-Datei | 10.12.2007 11:11 |
| $l$ en                            | Panel101BJE.vd3             | 260 KB VD3-Datei | 27.04.2009 18:16 |
| L On Hilfe                        | Panel1 <sub>4</sub> ABB.VD2 | 170 KB VD2-Datei | 29.04.2009 17:15 |
| <b>/ PlugIn</b>                   | Panel102ABB.VD3             | 270 KB VD3-Datei | 15.06.2009 09:47 |
| Products<br>E.                    | Panel102BJE.VD2             | 170 KB VD2-Datei | 29.04.2009 17:15 |
| ScreenSaver                       | Panel102BJE.VD3             | 269 KB VD3-Datei | 05.06.2009 08:33 |
| <b>L</b> Symbols                  |                             |                  |                  |
| <b>User Symbols</b>               |                             |                  |                  |
| I VDX                             |                             |                  |                  |
|                                   |                             |                  |                  |

**Remark: The Import should be done via function " Import all"**

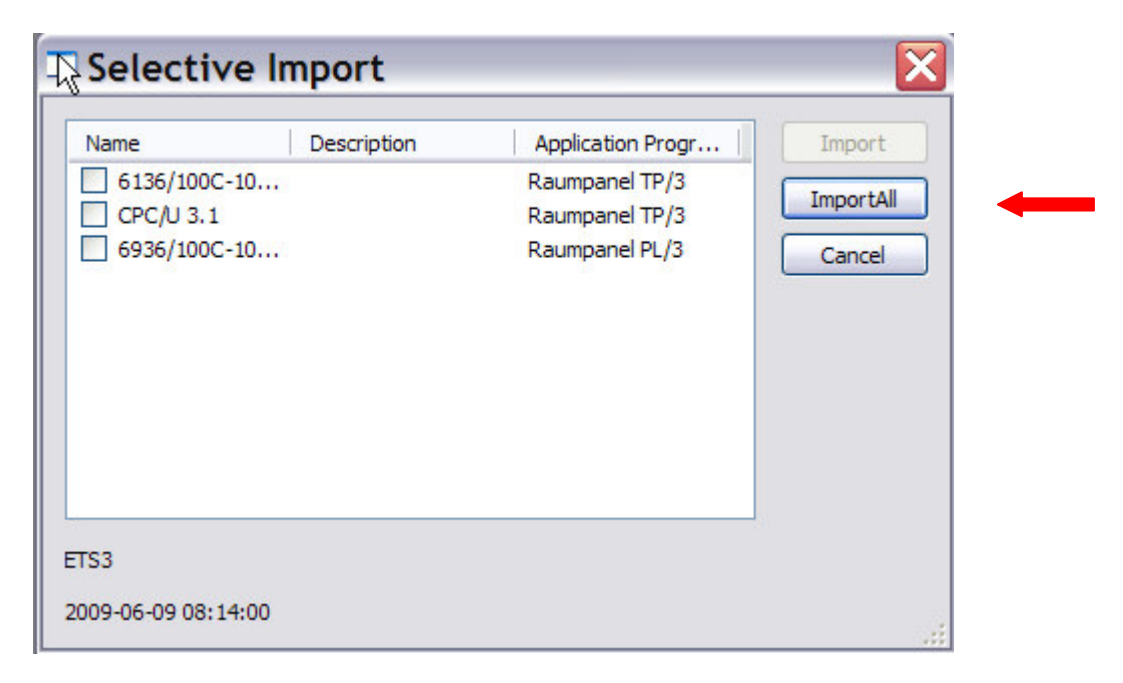

- 3. In case you already have an older version of the RCP-Software installed on your PC, the deinstallation of them will be done automatically during the installation of the new Software.
- 4. With the current version of the RCP-Software you can control/operate the LEAN- and SMART touch 6936/30M, /100M, /100C and 6136/30M, /100M, /100C as well.

#### *Important:*

**Please do not forget to activate your Firewall, Virus Scan or Internet Security Programs again after you have installed the RCP-Tool successfully.**